## Aktiviteyle Diğer Kişileri İlişkilendirme

Aktiviteyle ilgili firmada birden fazla kişiyle görüşüldüyse bu kişiler aktivite kartına Diğer Kişiler sekmesi altında bağlanır.

Diğer Kişiler sekmesindeki Bağlantı seçeneği ile Kişiler listesi açılır ve ilgili kişiler seçilir.

Yeni bir kişi kartı tanımlamak için Kişiler listesindeki Yeni Kişi (+ Ekle seçeneğine tıklanır.

İlişkilendirilen kişileri Aktivite kartından kaldırmak için Diğer Kişiler sekmesinde ilgili kişiler seçilir ve Bağlantıyı Kaldır seçeneğine tıklanır.

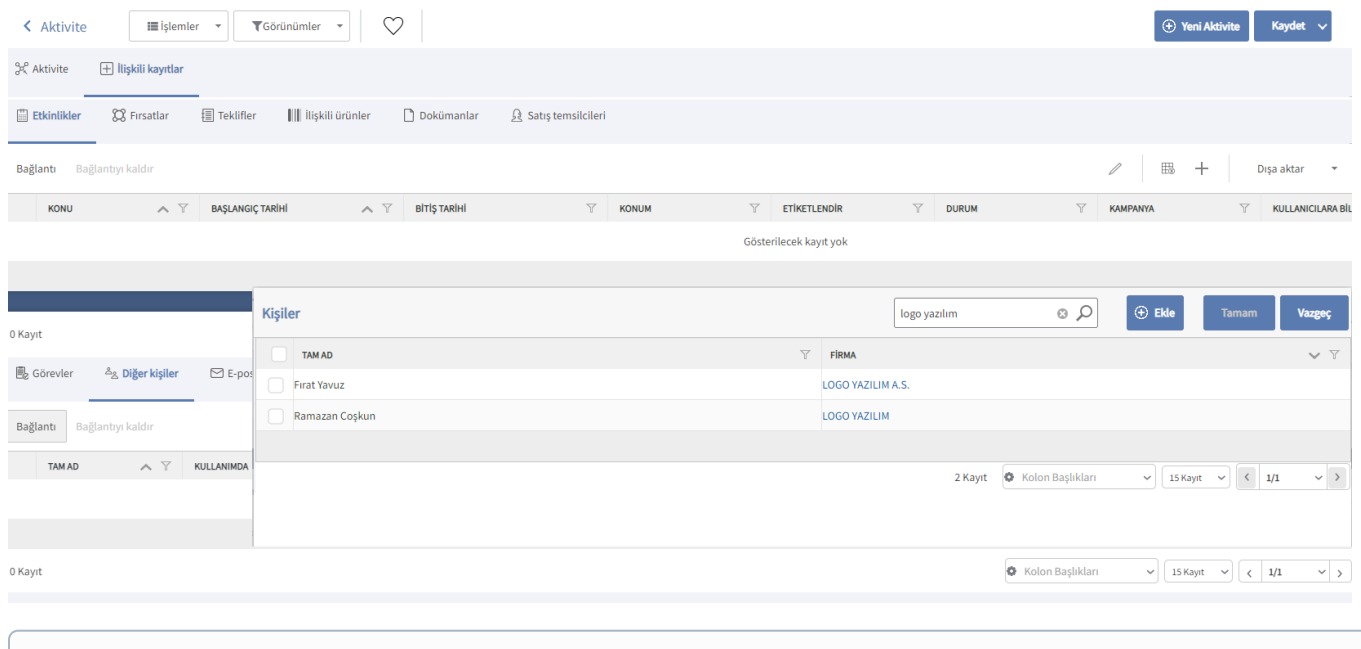

Bkz. [Kişiler](https://docs.logo.com.tr/pages/viewpage.action?pageId=22800223)

Bkz. [Firma ile İlişkili Kişilerin Bağlanması](https://docs.logo.com.tr/pages/viewpage.action?pageId=24769111)